To our customers,

### Old Company Name in Catalogs and Other Documents

On April 1<sup>st</sup>, 2010, NEC Electronics Corporation merged with Renesas Technology Corporation, and Renesas Electronics Corporation took over all the business of both companies. Therefore, although the old company name remains in this document, it is a valid Renesas Electronics document. We appreciate your understanding.

Renesas Electronics website: http://www.renesas.com

April 1st, 2010 Renesas Electronics Corporation

Issued by: Renesas Electronics Corporation (http://www.renesas.com)

Send any inquiries to http://www.renesas.com/inquiry.

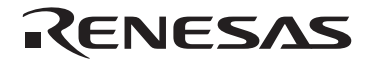

#### Notice

- 1. All information included in this document is current as of the date this document is issued. Such information, however, is subject to change without any prior notice. Before purchasing or using any Renesas Electronics products listed herein, please confirm the latest product information with a Renesas Electronics sales office. Also, please pay regular and careful attention to additional and different information to be disclosed by Renesas Electronics such as that disclosed through our website.
- 2. Renesas Electronics does not assume any liability for infringement of patents, copyrights, or other intellectual property rights of third parties by or arising from the use of Renesas Electronics products or technical information described in this document. No license, express, implied or otherwise, is granted hereby under any patents, copyrights or other intellectual property rights of Renesas Electronics or others.
- 3. You should not alter, modify, copy, or otherwise misappropriate any Renesas Electronics product, whether in whole or in part.
- 4. Descriptions of circuits, software and other related information in this document are provided only to illustrate the operation of semiconductor products and application examples. You are fully responsible for the incorporation of these circuits, software, and information in the design of your equipment. Renesas Electronics assumes no responsibility for any losses incurred by you or third parties arising from the use of these circuits, software, or information.
- 5. When exporting the products or technology described in this document, you should comply with the applicable export control laws and regulations and follow the procedures required by such laws and regulations. You should not use Renesas Electronics products or the technology described in this document for any purpose relating to military applications or use by the military, including but not limited to the development of weapons of mass destruction. Renesas Electronics products and technology may not be used for or incorporated into any products or systems whose manufacture, use, or sale is prohibited under any applicable domestic or foreign laws or regulations.
- 6. Renesas Electronics has used reasonable care in preparing the information included in this document, but Renesas Electronics does not warrant that such information is error free. Renesas Electronics assumes no liability whatsoever for any damages incurred by you resulting from errors in or omissions from the information included herein.
- 7. Renesas Electronics products are classified according to the following three quality grades: "Standard", "High Quality", and "Specific". The recommended applications for each Renesas Electronics product depends on the product's quality grade, as indicated below. You must check the quality grade of each Renesas Electronics product before using it in a particular application. You may not use any Renesas Electronics product for any application categorized as "Specific" without the prior written consent of Renesas Electronics. Further, you may not use any Renesas Electronics product for any application for which it is not intended without the prior written consent of Renesas Electronics. Renesas Electronics shall not be in any way liable for any damages or losses incurred by you or third parties arising from the use of any Renesas Electronics product for an application categorized as "Specific" or for which the product is not intended where you have failed to obtain the prior written consent of Renesas Electronics. The quality grade of each Renesas Electronics product is "Standard" unless otherwise expressly specified in a Renesas Electronics data sheets or data books, etc.
	- "Standard": Computers; office equipment; communications equipment; test and measurement equipment; audio and visual equipment; home electronic appliances; machine tools; personal electronic equipment; and industrial robots.
	- "High Quality": Transportation equipment (automobiles, trains, ships, etc.); traffic control systems; anti-disaster systems; anticrime systems; safety equipment; and medical equipment not specifically designed for life support.
	- "Specific": Aircraft; aerospace equipment; submersible repeaters; nuclear reactor control systems; medical equipment or systems for life support (e.g. artificial life support devices or systems), surgical implantations, or healthcare intervention (e.g. excision, etc.), and any other applications or purposes that pose a direct threat to human life.
- 8. You should use the Renesas Electronics products described in this document within the range specified by Renesas Electronics, especially with respect to the maximum rating, operating supply voltage range, movement power voltage range, heat radiation characteristics, installation and other product characteristics. Renesas Electronics shall have no liability for malfunctions or damages arising out of the use of Renesas Electronics products beyond such specified ranges.
- 9. Although Renesas Electronics endeavors to improve the quality and reliability of its products, semiconductor products have specific characteristics such as the occurrence of failure at a certain rate and malfunctions under certain use conditions. Further, Renesas Electronics products are not subject to radiation resistance design. Please be sure to implement safety measures to guard them against the possibility of physical injury, and injury or damage caused by fire in the event of the failure of a Renesas Electronics product, such as safety design for hardware and software including but not limited to redundancy, fire control and malfunction prevention, appropriate treatment for aging degradation or any other appropriate measures. Because the evaluation of microcomputer software alone is very difficult, please evaluate the safety of the final products or system manufactured by you.
- 10. Please contact a Renesas Electronics sales office for details as to environmental matters such as the environmental compatibility of each Renesas Electronics product. Please use Renesas Electronics products in compliance with all applicable laws and regulations that regulate the inclusion or use of controlled substances, including without limitation, the EU RoHS Directive. Renesas Electronics assumes no liability for damages or losses occurring as a result of your noncompliance with applicable laws and regulations.
- 11. This document may not be reproduced or duplicated, in any form, in whole or in part, without prior written consent of Renesas Electronics.
- 12. Please contact a Renesas Electronics sales office if you have any questions regarding the information contained in this document or Renesas Electronics products, or if you have any other inquiries.
- (Note 1) "Renesas Electronics" as used in this document means Renesas Electronics Corporation and also includes its majorityowned subsidiaries.
- (Note 2) "Renesas Electronics product(s)" means any product developed or manufactured by or for Renesas Electronics.

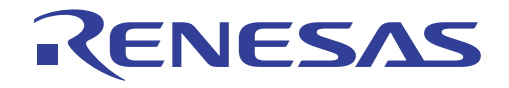

# Renesas Starter Kit

RSKH8/38347 User's Manual RENESAS SINGLE-CHIP MICROCOMPUTER H8 FAMILY - H8/300L Super Low Power Series

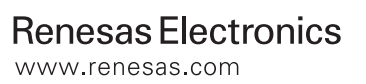

Rev.2.00 2007.10

## **Table of Contents**

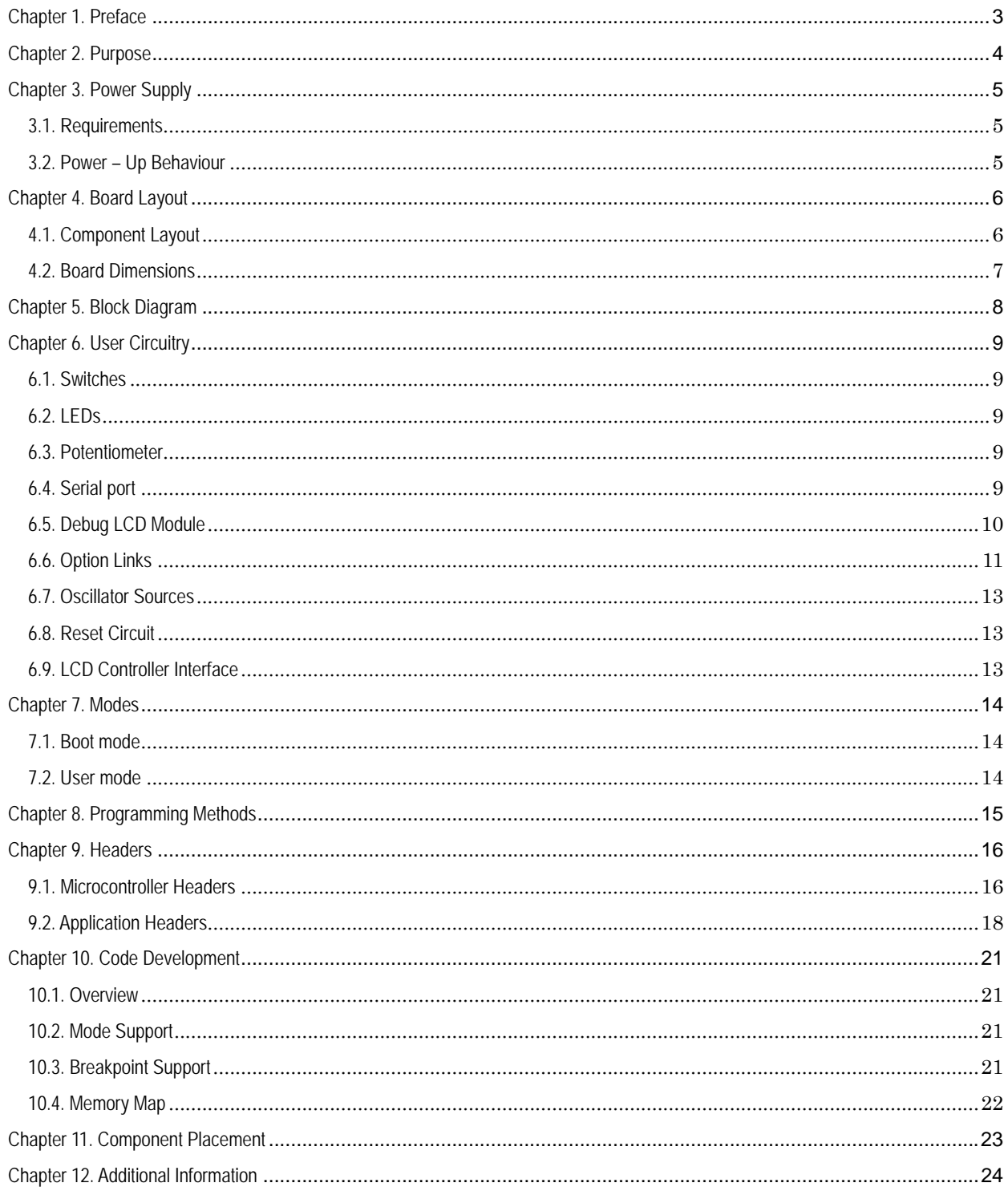

## Chapter 1. Preface

#### **Cautions**

This document may be, wholly or partially, subject to change without notice.

All rights reserved. Duplication of this document, either in whole or part is prohibited without the written permission of Renesas Technology Europe Limited.

#### **Trademarks**

All brand or product names used in this manual are trademarks or registered trademarks of their respective companies or organisations.

#### **Copyright**

© Renesas Technology Europe Ltd. 2007. All rights reserved.

- © Renesas Technology Corporation. 2007. All rights reserved.
- © Renesas Solutions Corporation. 2007 All rights reserved.
- Website: http://www.renesas.eu

#### **Glossary**

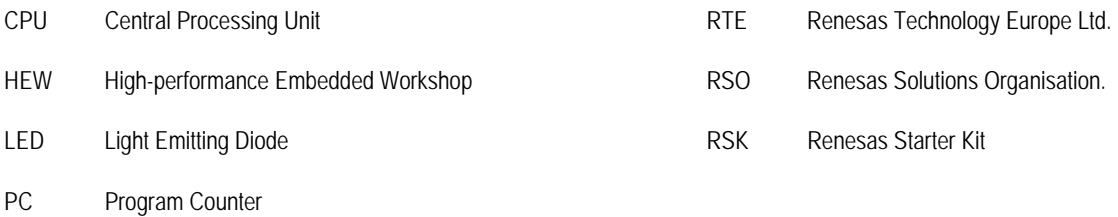

## Chapter 2. Purpose

This RSK is an evaluation tool for Renesas microcontrollers.

Features include:

- Renesas Microcontroller Programming.
- User Code Debugging.
- User Circuitry such as Switches, LEDs and potentiometer(s).
- User or Example Application.
- Sample peripheral device initialisation code.

The RSK board contains all the circuitry required for microcontroller operation.

## Chapter 3. Power Supply

### 3.1. Requirements

This RSK operates from a 5V power supply.

A diode provides reverse polarity protection only if a current limiting power supply is used.

All RSK boards are supplied with an E8a debugger. This product is able to power the RSK board with up to 300mA. When the RSK is connected to another system then that system should supply power to the RSK.

All RSK boards have an optional centre positive supply connector using a 2.1mm barrel power jack.

#### **Warning**

**The RSK is neither under nor over voltage protected. Use a centre positive supply for this board.** 

#### 3.2. Power – Up Behaviour

When the RSK is purchased the RSK board has the 'Release' or stand alone code from the example tutorial code pre-programmed into the Renesas microcontroller. On powering up the board the user LEDs will start to flash. After 200 flashes, or after pressing a switch the LEDs will flash at a rate controlled by the potentiometer.

## Chapter 4. Board Layout

### 4.1. Component Layout

The following diagram shows top layer component layout of the board.

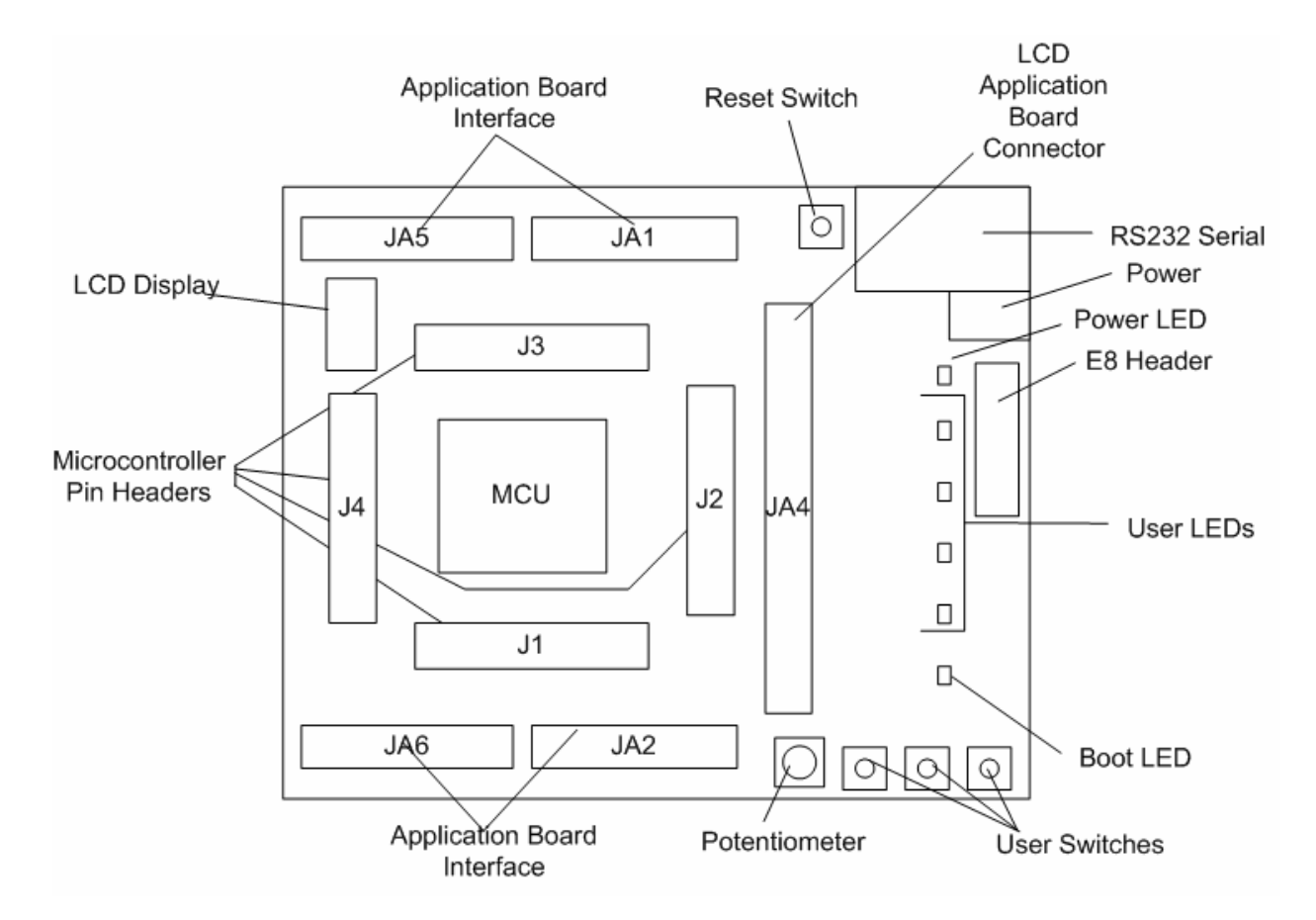

**Figure 4-1: Board Layout** 

### 4.2. Board Dimensions

The following diagram gives the board dimensions and connector positions. All through hole connectors are on a common 0.1" grid for easy interfacing.

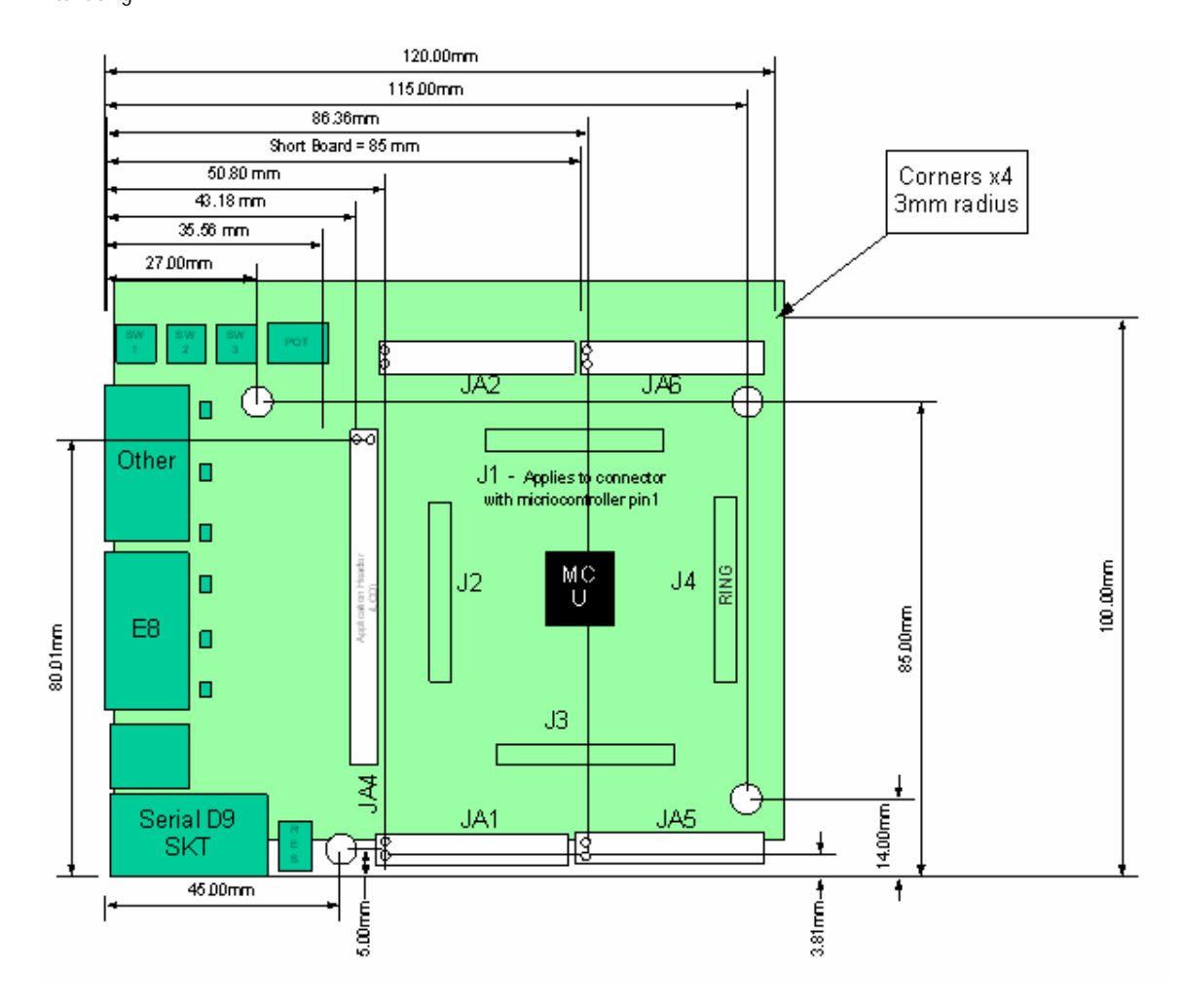

**Figure 4-2 : Board Dimensions** 

## Chapter 5. Block Diagram

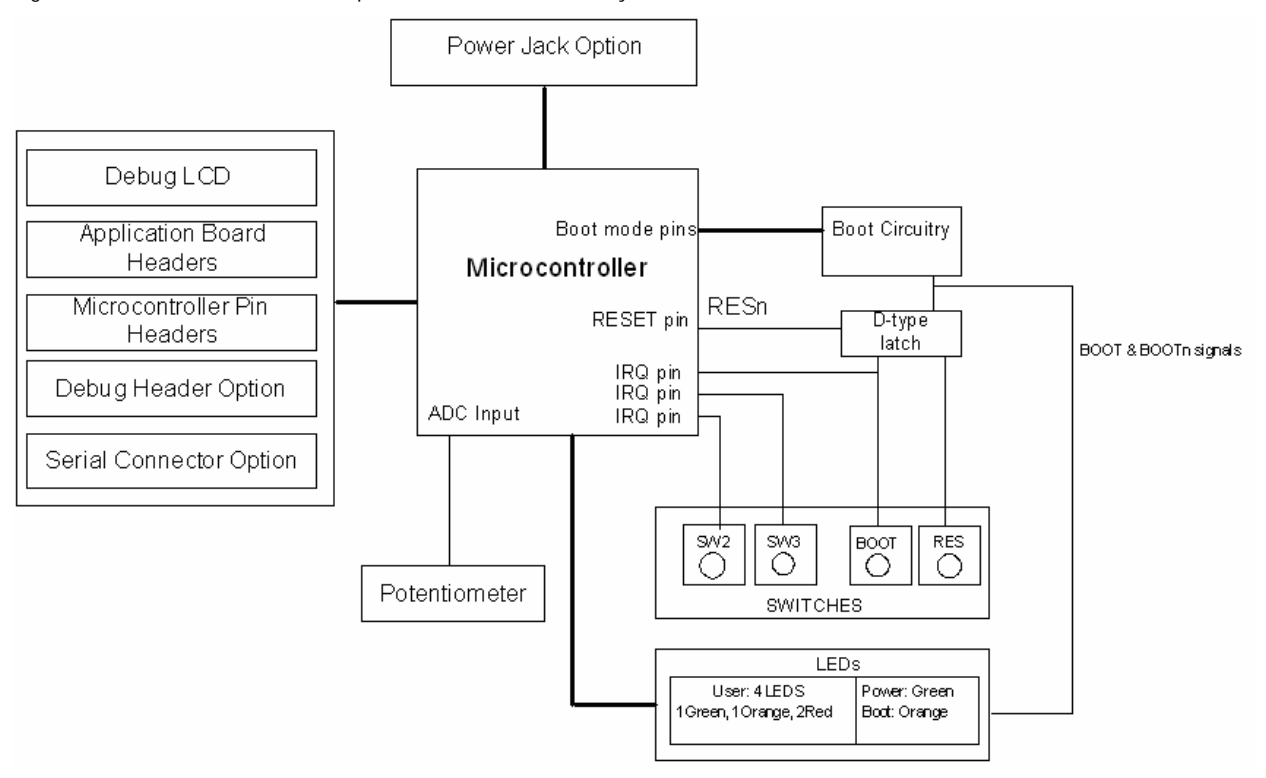

Figure 5-1 shows the CPU board components and their connectivity.

**Figure 5-1: Block Diagram** 

Figure 5-2 shows the connections to the RSK.

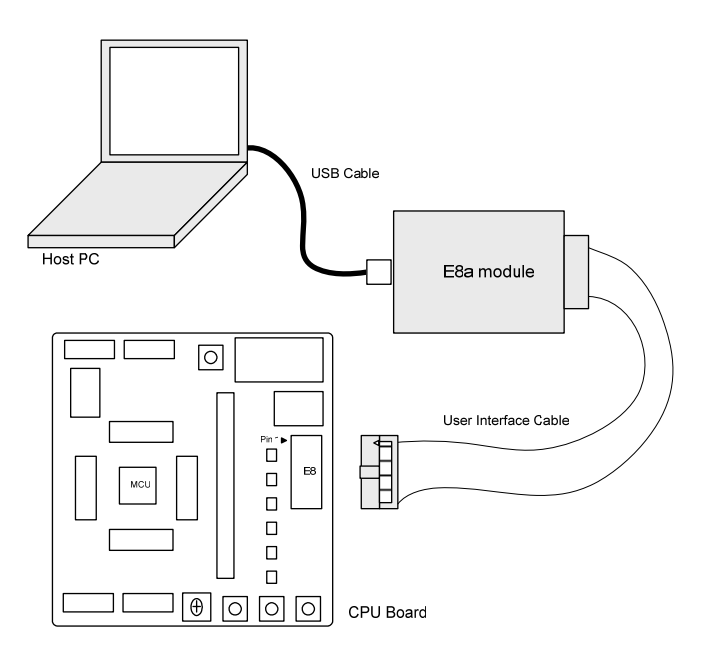

**Figure 5-2 : RSK Connections** 

## Chapter 6. User Circuitry

### 6.1. Switches

There are four switches located on the CPU board. The function of each switch and its connection are shown in Table 6-1.

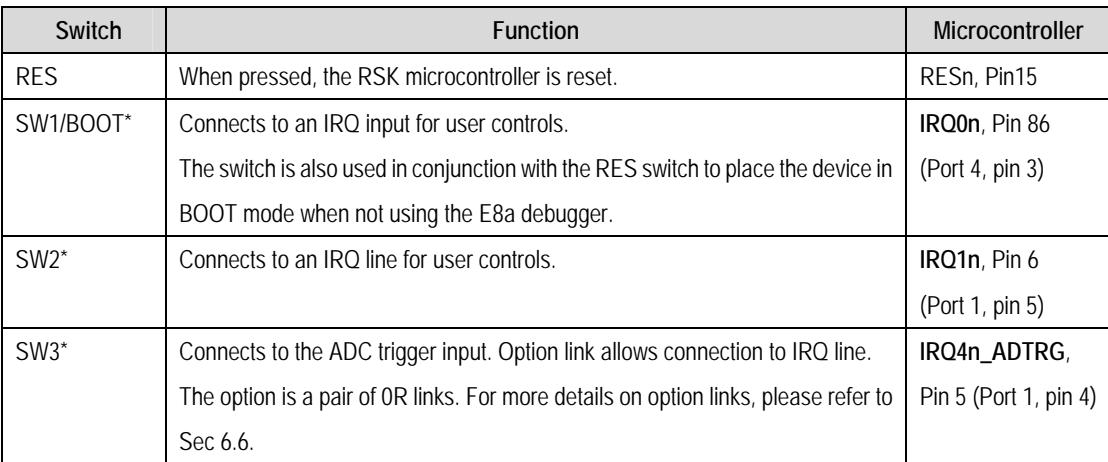

#### **Table 6-1: Switch Functions**

\*Refer to schematic for detailed connectivity information.

### 6.2. LEDs

There are six LEDs on the RSK board. The green 'POWER' LED lights when the board is powered. The orange BOOT LED indicates the device is in BOOT mode when lit. The four user LEDs are connected to an IO port and will light when their corresponding port pin is set low.

Table 6-2, below, shows the LED pin references and their corresponding microcontroller port pin connections.

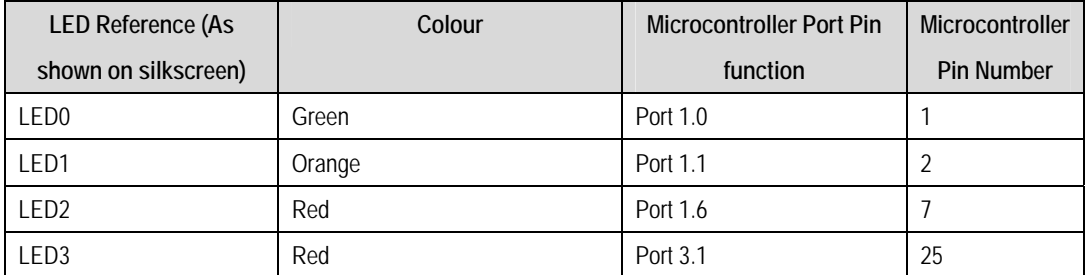

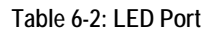

### 6.3. Potentiometer

A single turn potentiometer is connected to AN8 (PC.0) of the microcontroller. This may be used to vary the input analogue voltage value to this pin between AVCC and Ground.

### 6.4. Serial port

The on-chip emulator port is connected to the E8a connector. Serial port SCI3\_2 can optionally be connected to the E8 connector by fitting option resistors. The connections to be fitted are listed in the table 6-3.

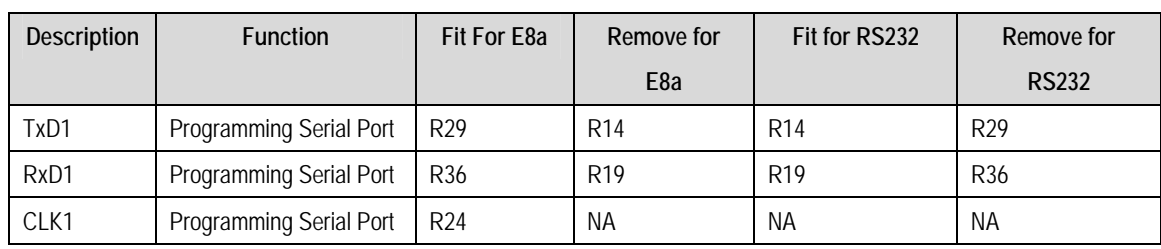

#### **Table 6-3: Serial Port settings**

Secondary and tertiary microcontroller serial ports are connected to the application headers.

### 6.5. Debug LCD Module

A debug LCD module is supplied to be connected to the connector J10. This should be fitted so that the debug LCD module lies over J3. Care should be taken to ensure the pins are inserted correctly into J10. The debug LCD module uses a 4 bit interface to reduce the pin allocation. No contrast control is provided; this is set by a resistor on the supplied display module. The module supplied with the RSK only supports 5V operation.

Table 6-4 shows the pin allocation and signal names used on this connector.

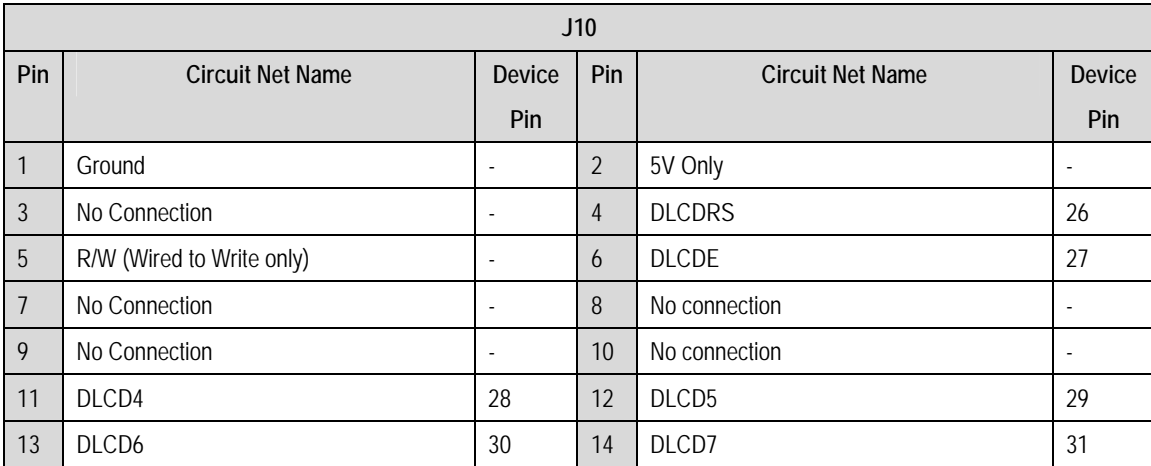

**Table 6-4 Debug LCD Module Connections** 

## 6.6. Option Links

Table 6-5 below describes the function of the option links contained on this RSK board.

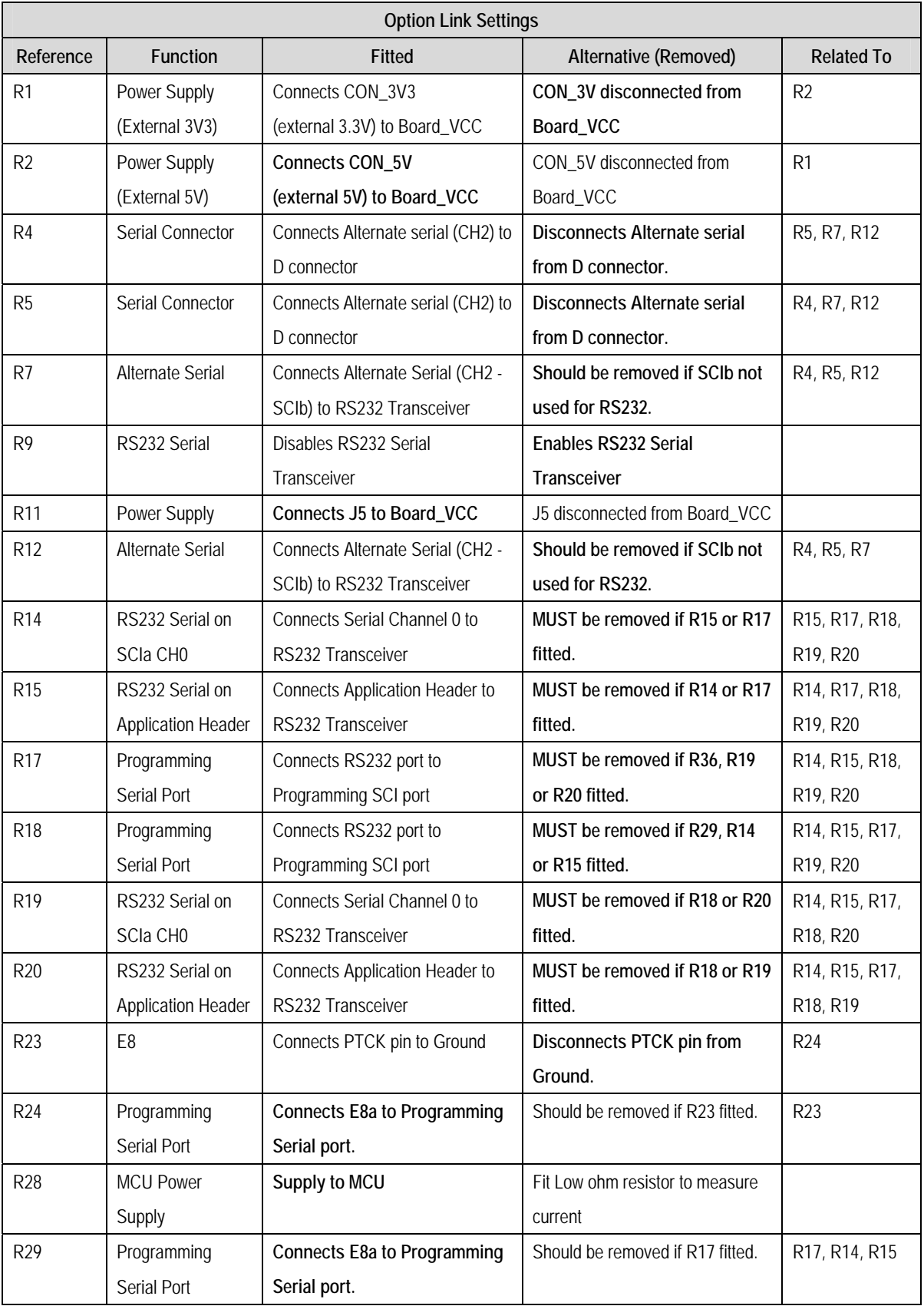

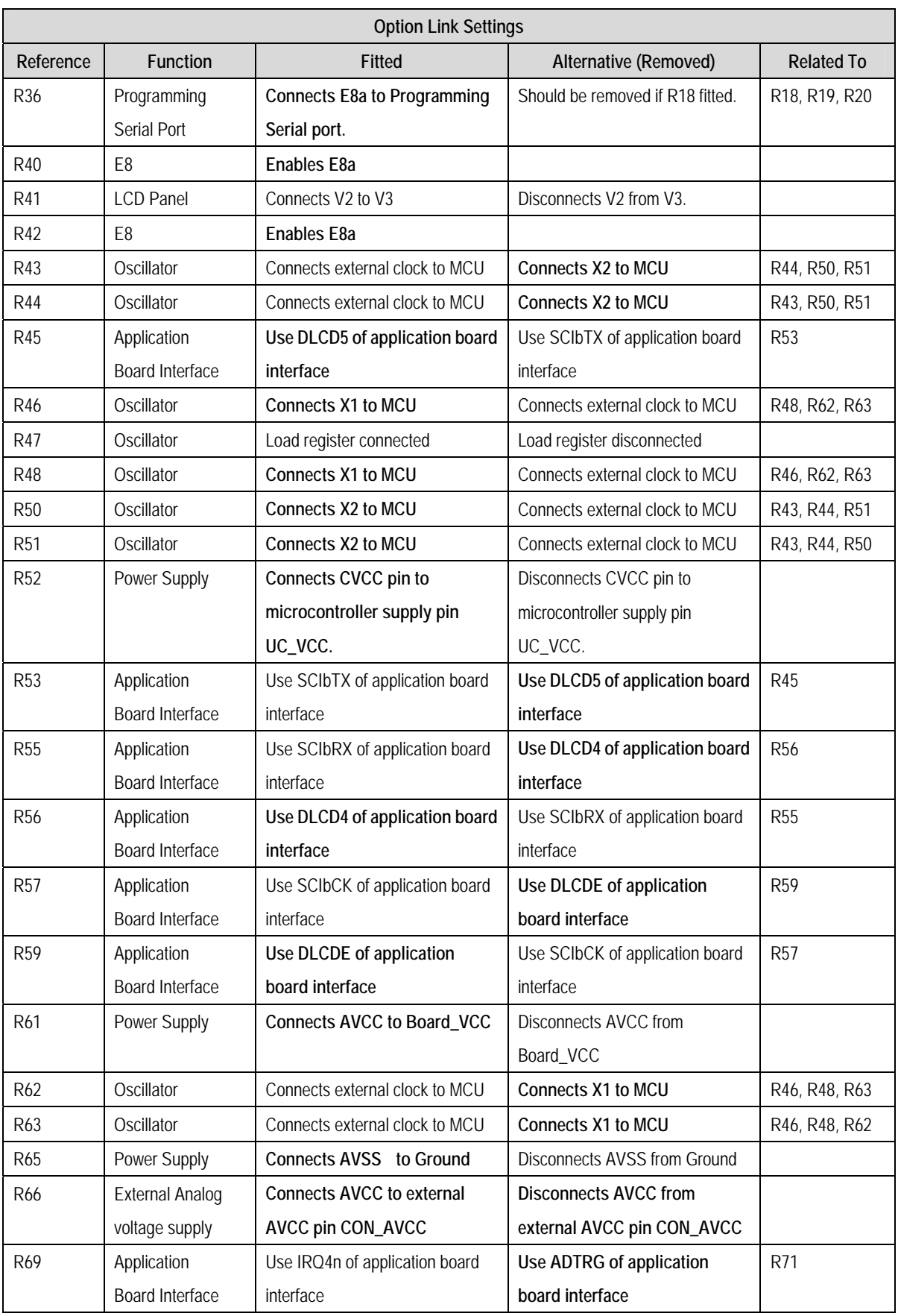

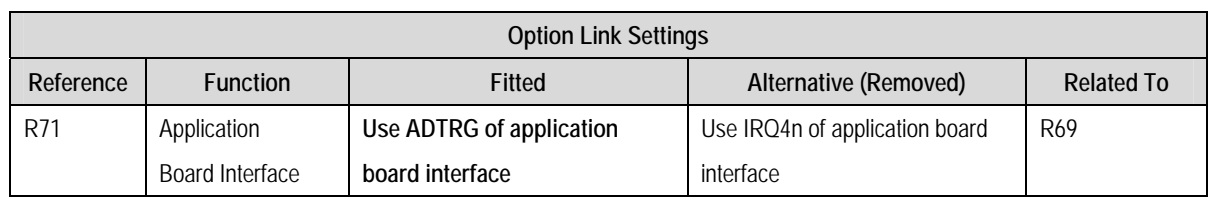

#### **Table 6-5: Option Links**

### 6.7. Oscillator Sources

A crystal oscillator is fitted on the RSK and used to supply the main clock input to the Renesas microcontroller. Table 6-6 details the oscillators that are fitted and alternative footprints provided on this RS K:

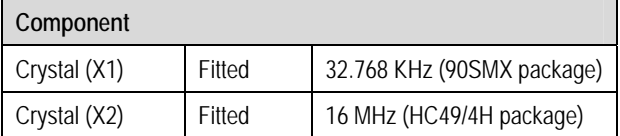

**Table 6-6: Oscillators / Resonators** 

### 6.8. Reset Circuit

The CPU Board includes a simple latch circuit that links the mode selection and reset circuit. This provides an easy method for swapping the device between Boot Mode and User mode. This circuit is not required on customer's boards as it is intended for providing easy evaluation of the operating modes of the device on the RSK. Please refer to the hardware manual for more information on the requirements of the reset circuit.

The Reset circuit operates by latching the state of the boot switch on pressing the reset button. This control is subsequently used to modify the port pin P24 states as required.

**The port pin P24 must change state only while the reset signal is active to avoid possible device damage.** 

The reset is held in the active state for a fixed period by a pair of resistors and a capacitor. Please check the reset requirements carefully to ensure the reset circuit on the user's board meets all the reset timing requirements.

### 6.9. LCD Controller Interface

This RSK should be soldered on top of the LCD application board in JA1, JA2, JA5, JA6 and JA4 positions. These application headers are detailed in section 9.2 in this user manual.

For more details on LCD application board please refer to LCD application board user manual.

## Chapter 7. Modes

This RSK supports Boot mode and User mode.

Details of programming the FLASH memory is described in the H8/38347 Group Hardware Manual.

### 7.1. Boot mode

The boot mode settings for this RSK are shown in Table 7-1: Boot Mode pin settings below:

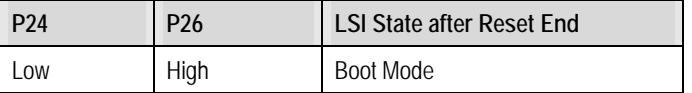

**Table 7-1: Boot Mode pin settings** 

The software supplied with this RSK supports Boot mode using an E8a and HEW only. However, hardware exists to enter boot mode manually, do not connect the E8a in this case. Press and hold the SW1/BOOT. The port pin P24 is held in its boot state while reset is pressed and released. Release the boot button. The BOOT LED will be illuminated to indicate that the microcontroller is in boot mode.

When neither the E8a is connected nor the board is placed in boot mode as above, the port pin P24 is pulled high by a 100k resistor.

When an E8a is used the port pin P24 and P26 are controlled by the E8a.

### 7.2. User mode

Because the port pin P24 is pulled high, this RSK will always boot in User mode when the E8a is not connected and the boot switch is not depressed. Refer to H8/38347 Group Hardware Manual for details of User mode. The user mode settings for this RSK are shown in Table 7-1: Boot Mode pin settings below:

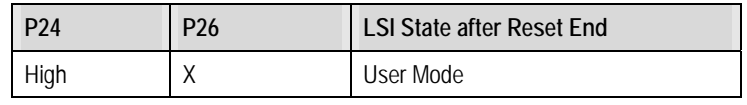

X: Don't care

**Table 7-2: User Mode pin settings** 

## Chapter 8. Programming Methods

The board is intended for use with HEW and the supplied E8a debugger. Refer to H8/38347 Group Hardware Manual for details of programming the microcontroller without using these tools.

## Chapter 9. Headers

### 9.1. Microcontroller Headers

Table 9-1 to Table 9-4 show the microcontroller pin headers and their corresponding microcontroller connections. The header pins connect directly to the microcontroller pin unless otherwise stated.

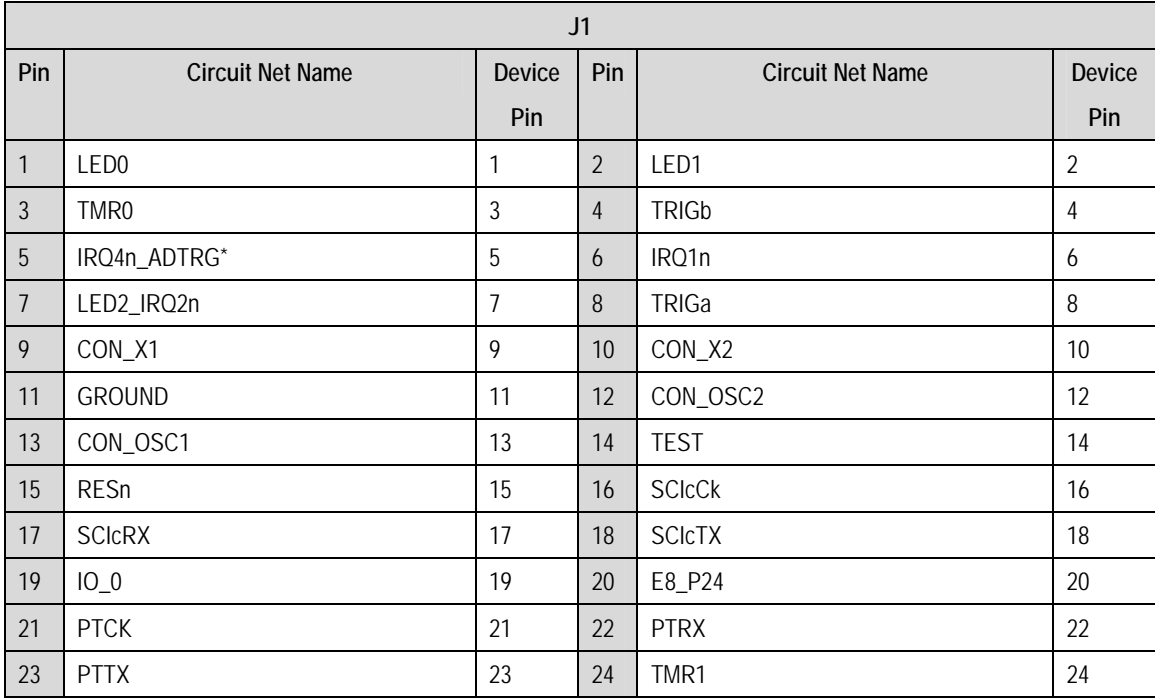

#### **Table 9-1: J1**

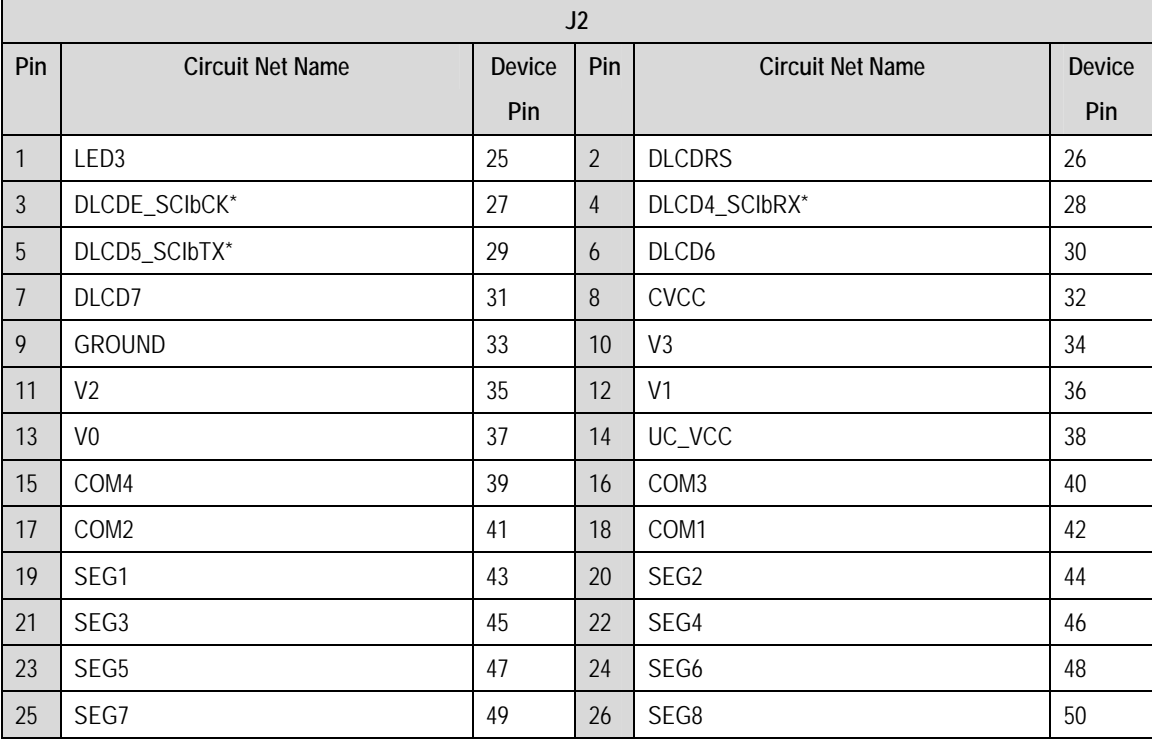

**Table 9-2: J2** 

| J3             |                         |        |                |                         |        |  |  |  |
|----------------|-------------------------|--------|----------------|-------------------------|--------|--|--|--|
| Pin            | <b>Circuit Net Name</b> | Device | Pin            | <b>Circuit Net Name</b> | Device |  |  |  |
|                |                         | Pin    |                |                         | Pin    |  |  |  |
| $\mathbf{1}$   | SEG9                    | 51     | $\overline{2}$ | SEG10                   | 52     |  |  |  |
| $\mathfrak{Z}$ | SEG11                   | 53     | $\overline{4}$ | SEG12                   | 54     |  |  |  |
| 5              | SEG <sub>13</sub>       | 55     | 6              | SEG14                   | 56     |  |  |  |
| $\overline{7}$ | SEG15                   | 57     | 8              | SEG16                   | 58     |  |  |  |
| $\overline{9}$ | SEG17                   | 59     | 10             | SEG18                   | 60     |  |  |  |
| 11             | SEG19                   | 61     | 12             | SEG20                   | 62     |  |  |  |
| 13             | SEG21                   | 63     | 14             | SEG22                   | 64     |  |  |  |
| 15             | SEG23                   | 65     | 16             | SEG24                   | 66     |  |  |  |
| 17             | SEG25                   | 67     | 18             | SEG <sub>26</sub>       | 68     |  |  |  |
| 19             | SEG27                   | 69     | 20             | SEG28                   | 70     |  |  |  |
| 21             | SEG29                   | 71     | 22             | SEG30                   | 72     |  |  |  |
| 23             | SEG31                   | 73     | 24             | SEG32                   | 74     |  |  |  |

**Table 9-3: J3** 

| J <sub>4</sub> |                         |        |                |                         |        |  |  |  |  |
|----------------|-------------------------|--------|----------------|-------------------------|--------|--|--|--|--|
| Pin            | <b>Circuit Net Name</b> | Device | Pin            | <b>Circuit Net Name</b> | Device |  |  |  |  |
|                |                         | Pin    |                |                         | Pin    |  |  |  |  |
| $\mathbf{1}$   | SEG33                   | 75     | $\overline{2}$ | SEG34                   | 76     |  |  |  |  |
| $\mathfrak{Z}$ | SEG35                   | 77     | $\overline{4}$ | SEG36                   | 78     |  |  |  |  |
| 5              | SEG37                   | 79     | 6              | SEG38                   | 80     |  |  |  |  |
| $\overline{7}$ | SEG39                   | 81     | 8              | SEG40                   | 82     |  |  |  |  |
| $\mathsf{q}$   | <b>SCIaCK</b>           | 83     | 10             | <b>SCIaRX</b>           | 84     |  |  |  |  |
| 11             | <b>SCIaTX</b>           | 85     | 12             | <b>IRQ0N</b>            | 86     |  |  |  |  |
| 13             | CON_AVCC                | 87     | 14             | AD <sub>0</sub>         | 88     |  |  |  |  |
| 15             | AD1                     | 89     | 16             | AD <sub>2</sub>         | 90     |  |  |  |  |
| 17             | AD3                     | 91     | 18             | AD4                     | 92     |  |  |  |  |
| 19             | AD <sub>5</sub>         | 93     | 20             | AD <sub>6</sub>         | 94     |  |  |  |  |
| 21             | AD7                     | 95     | 22             | AD_POT                  | 96     |  |  |  |  |
| 23             | <b>PIN97</b>            | 97     | 24             | <b>PIN98</b>            | 98     |  |  |  |  |
| 25             | <b>PIN99</b>            | 99     | 26             | AVss                    | 100    |  |  |  |  |

**Table 9-4: J4** 

### 9.2. Application Headers

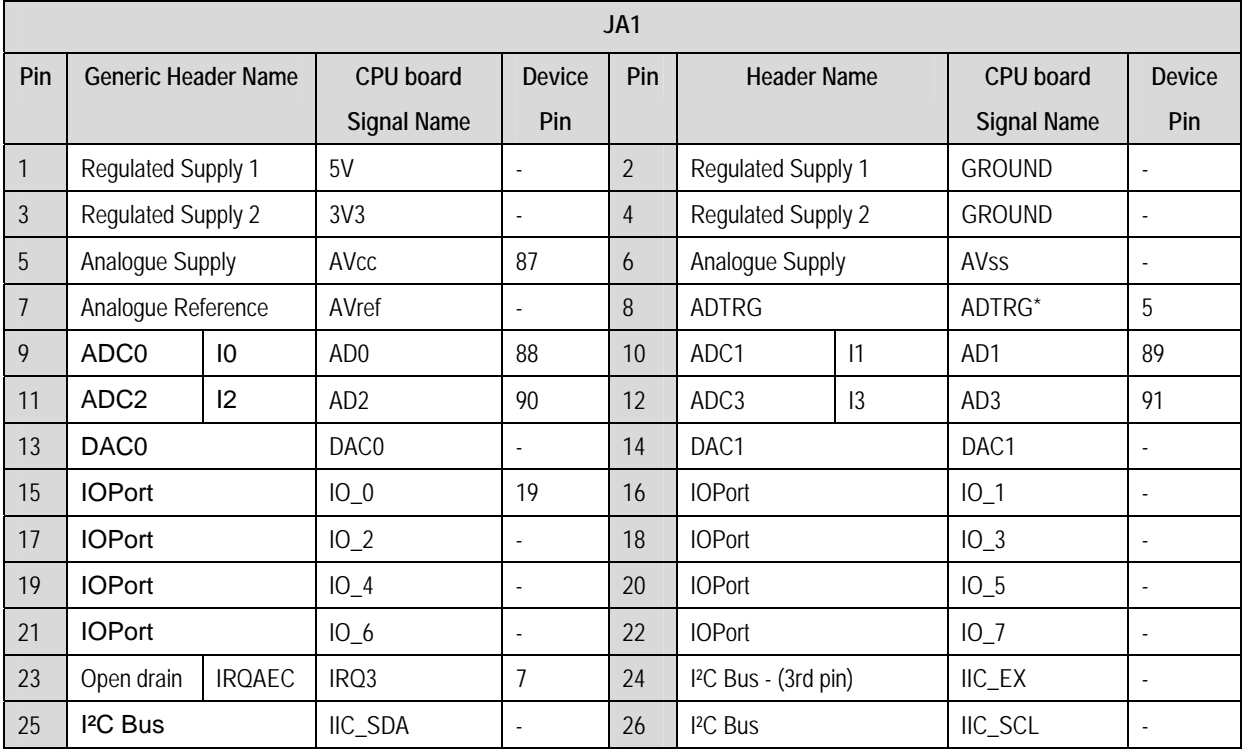

Table 9-5 and Table 9-6 below show the standard application header connections.

#### **Table 9-5: JA1 Standard Generic Header**

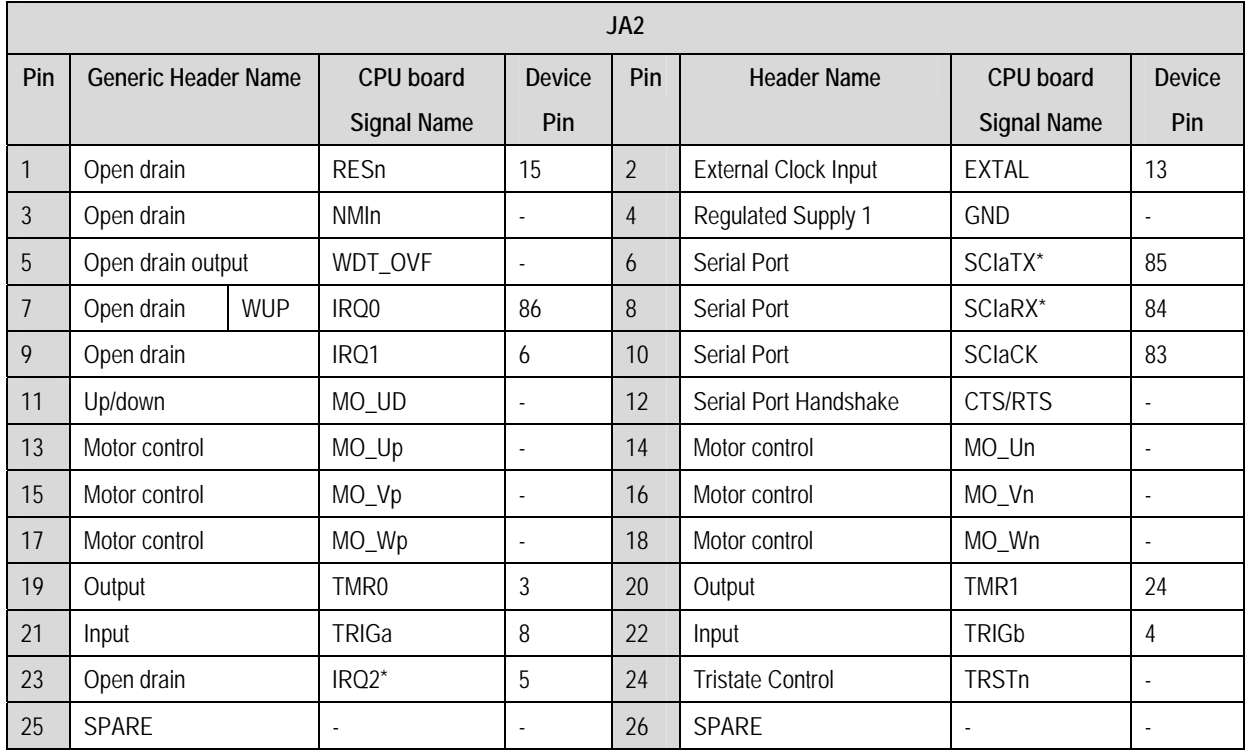

**Table 9-6: JA2 Standard Generic Header** 

Table 9-7 below show the LCD application header connections. The LCD application board need to be mounted on RSKH838347 board in order to make use of the LCD panel. The following header (i.e. header JA4) will be connected to JA4B header on LCD application board.

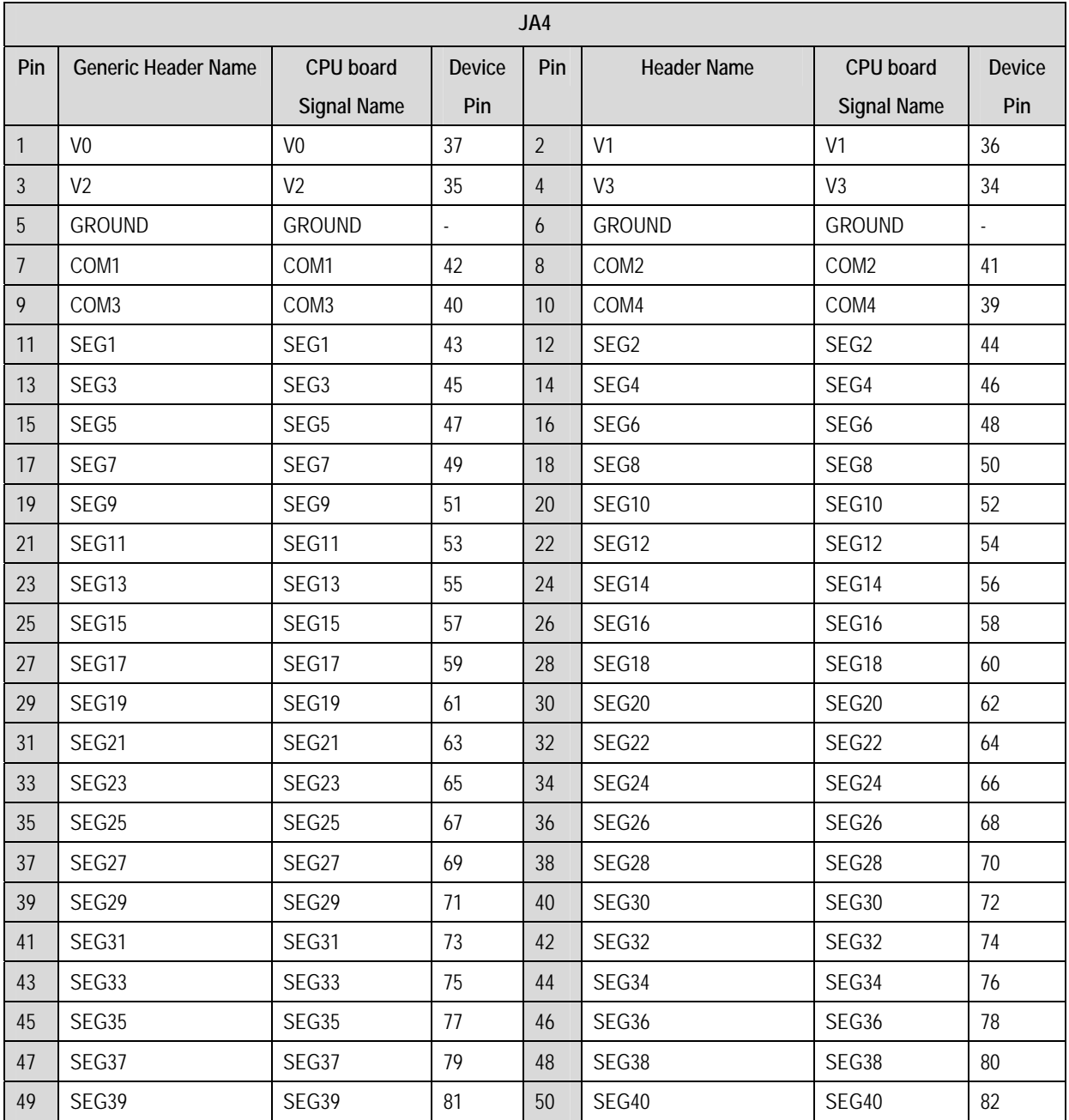

**Table 9-7: JA4 Optional Generic Header** 

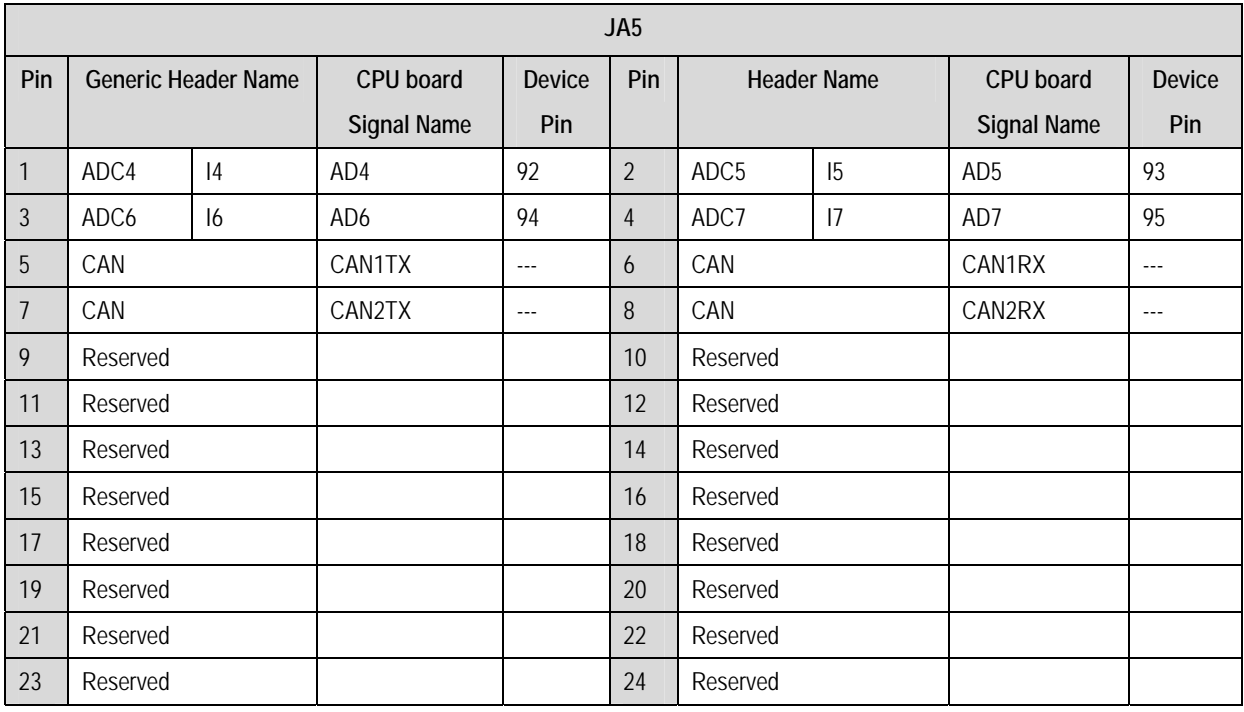

Table 9-8 and Table 9-9 below show the optional generic header connections.

#### **Table 9-8: JA5 Optional Generic Header**

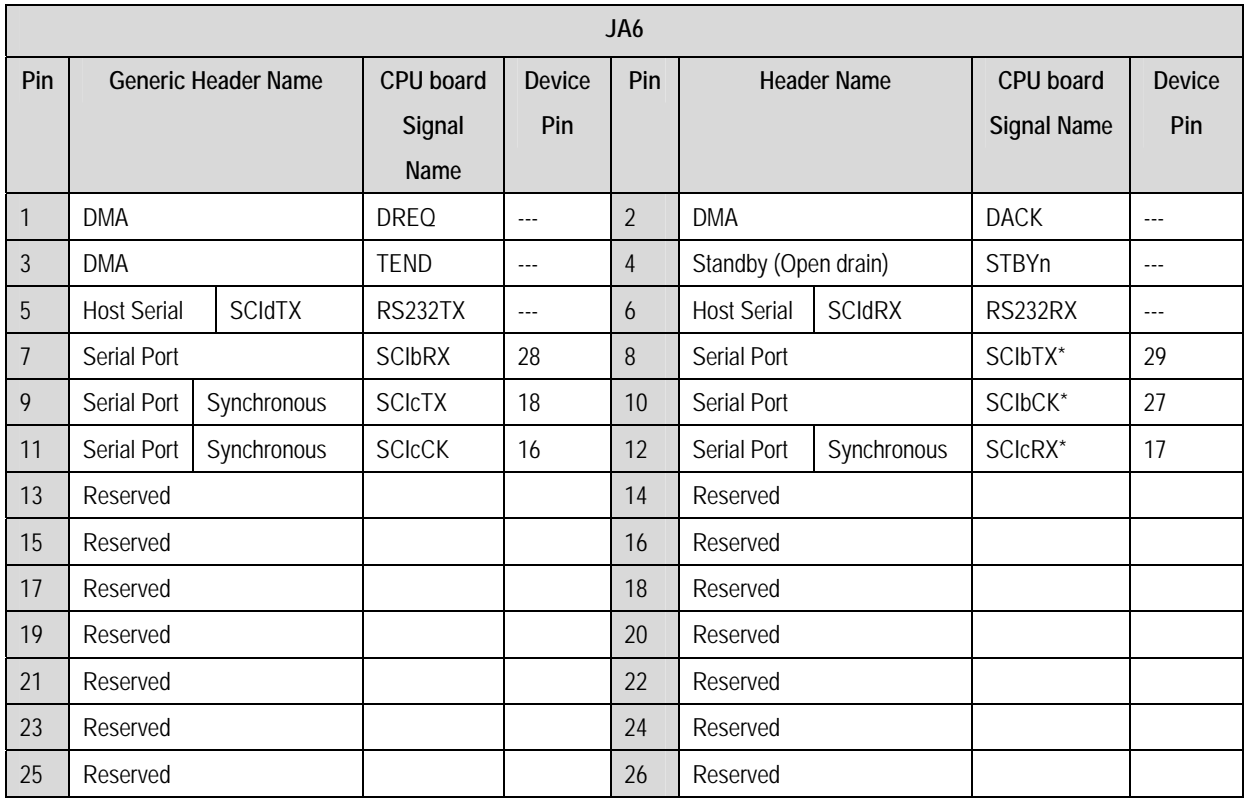

**Table 9-9: JA6 Optional Generic Header** 

\* Marked pins are affected by option links.

## Chapter 10. Code Development

### 10.1. Overview

Note: For all code debugging using Renesas software tools, the RSK board must be connected to a PC USB port via an E8a. An E8a is supplied with the RSK product.

### 10.2. Mode Support

HEW connects to the Microcontroller and programs it via the E8a. Mode support is handled transparently to the user.

### 10.3. Breakpoint Support

HEW supports breakpoints on the user code, both in RAM and ROM.

Double clicking in the breakpoint column in the code sets the breakpoint. Breakpoints will remain unless they are double clicked to remove them.

### 10.4. Memory Map

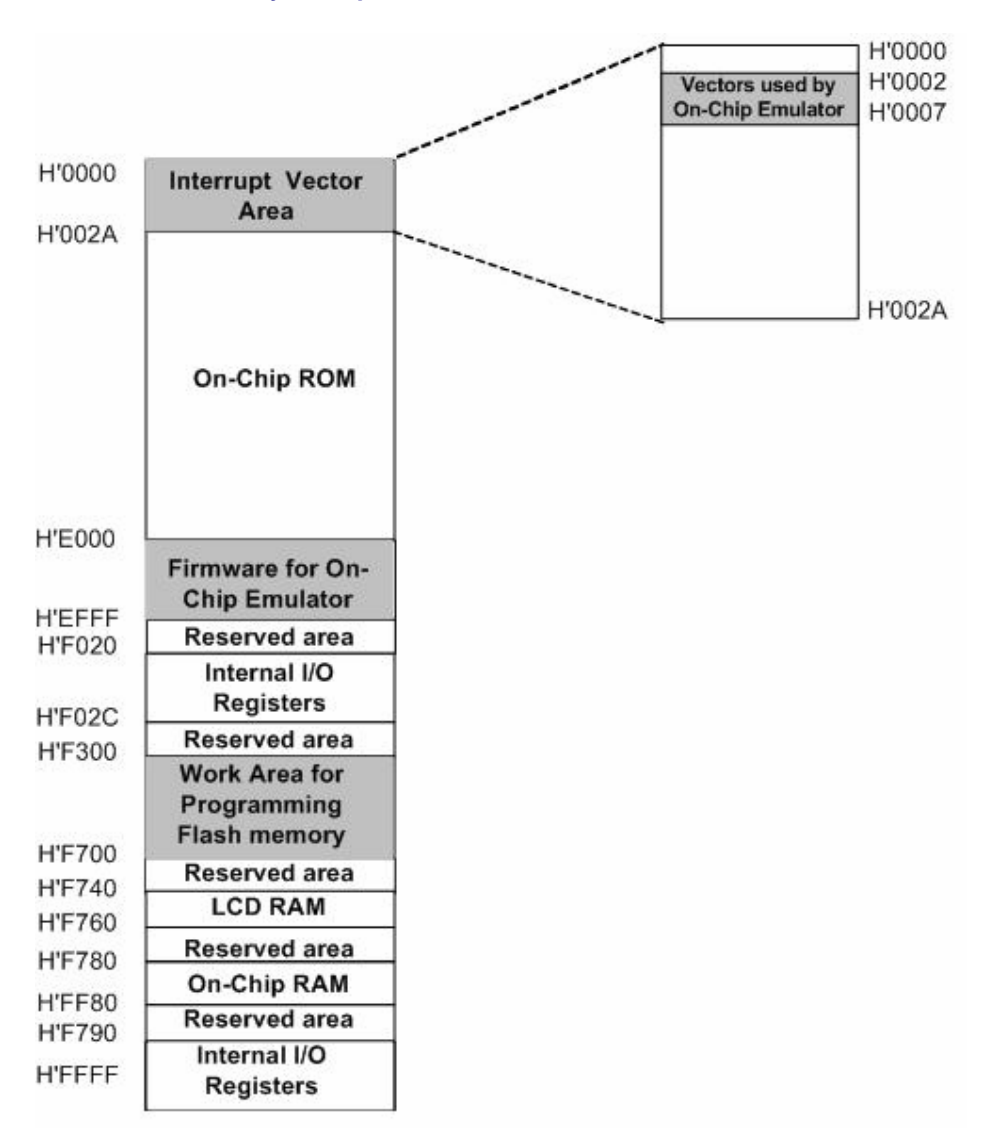

**Figure 10-1: Memory Map** 

## Chapter 11.Component Placement

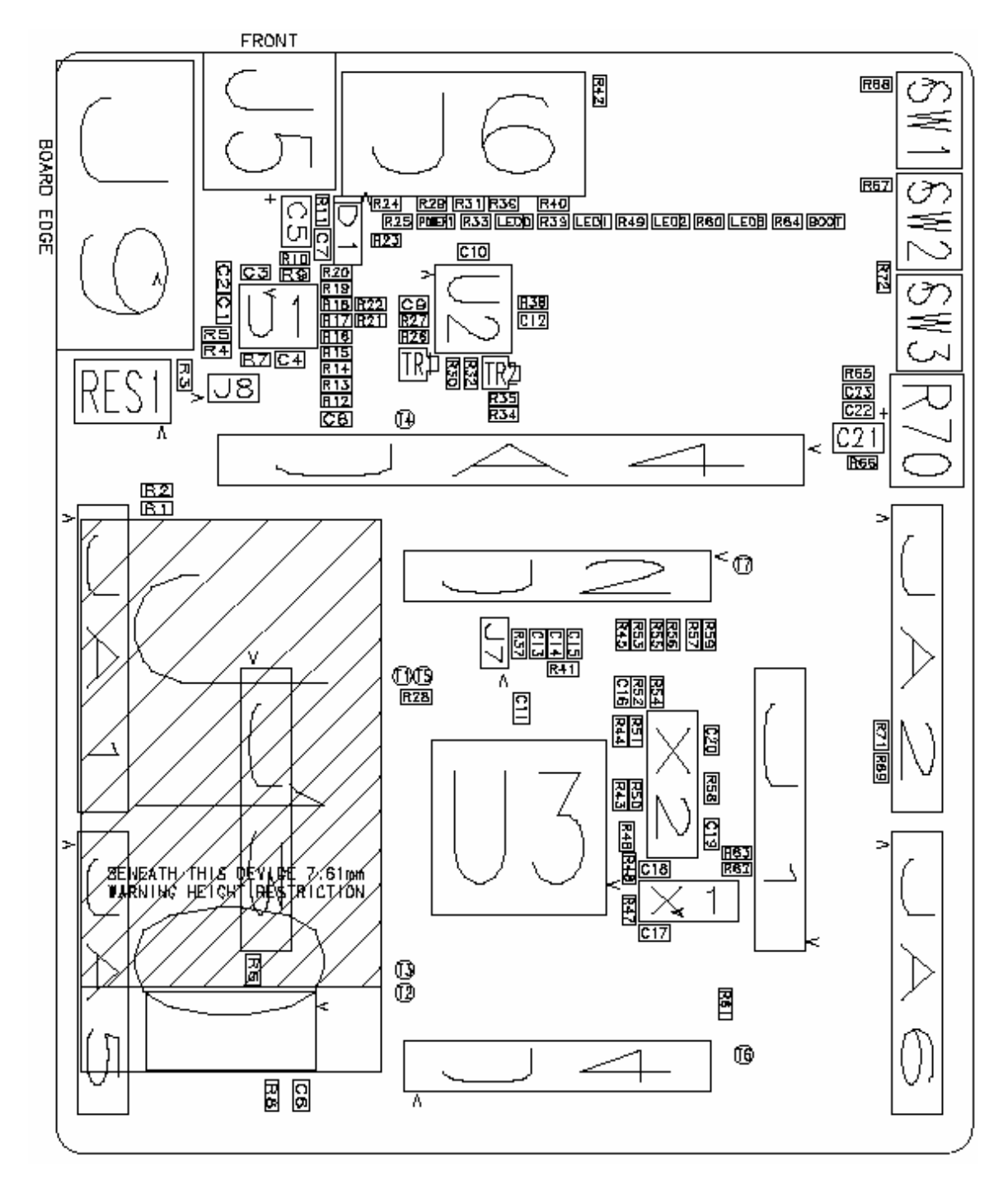

**Figure 11-1: Component Placement** 

## Chapter 12. Additional Information

For details on how to use High-performance Embedded Workshop (HEW, refer to the HEW manual available on the CD or from the web site.

For information about the H8/38347 series microcontrollers refer to the H8/3847R Group, H8/3847S Group, H8/38347 Group, H8/38447 Group hardware manual.

For information about the H8/38347 assembly language, refer to the H8/300L Series Software Manual.

Online technical support and information is available at: http://www.renesas.com/renesas\_starter\_kits

#### **Technical Contact Details**

- America: techsupport.rta@renesas.com
- Europe: tools.support.eu@renesas.com
- Japan: csc@renesas.com

General information on Renesas Microcontrollers can be found on the Renesas website at: http://www.renesas.com/

Renesas Starter Kit for H8/38347 User's Manual Publication Date Rev.2.00 15.OCT.2006 Published by: Renesas Technology Europe Ltd. Duke's Meadow, Millboard Road, Bourne End Buckinghamshire SL8 5FH, United Kingdom

©2007 Renesas Technology Europe and Renesas Solutions Corp., All Rights Reserved.

Renesas Starter Kit for H8/38347 User's Manual

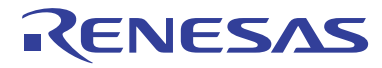

Renesas Electronics Corporation 1753, Shimonumabe, Nakahara-ku, Kawasaki-shi, Kanagawa 211-8668 Japan